## **TECHNOLOGIE PROGRAMMATION SCRATCH**

## **Un chat et un pingouin sur scène 1**

Sur un l'écran de l'ordinateur, nous avons un chat, un pingouin, un micro et en arrière plan une scène. Comment programmer pour que, quand on clique sur le chat il miaule devant le micro sur scène et quand on clique sur le pingouin il affiche « Hello » ?

## **1° Préparer la scène**

Choisir l'arrière plan « Spotligh-stage » de la bibliothèque. Ajouter le lutin « Microphone stand ». Ajouter le lutin « Penguin1 » Placer les lutins comme sur l'image ci-contre

## **2° Scénario**

Quand on clique sur le lutin (chat), il avance jusqu'au micro et il miaule. Quand on clique sur le lutin (pingouin), il avance jusqu'au micro et il affiche « Hello »

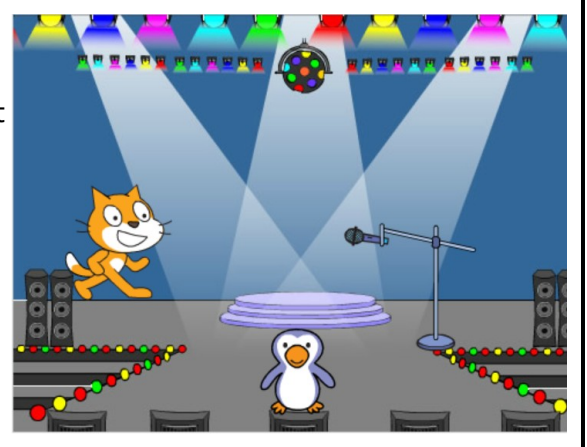